## Webex is upgrading!!

This will only affect the Desktop application and NOT the phone apps (IOS or Android)

If you are using WebEx you should be aware that the old "Cisco WebEx Meeting" Will stop working on November

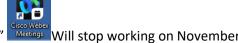

18<sup>th</sup> and will be replace by the new WebEx.

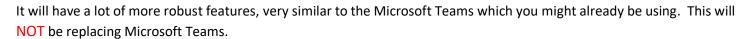

The new WebEx has been available since last January on the Microsoft Software Center, so this change may not affect everyone. It will only affect people who still use the old WebEx Meetings on their desktops.

We encourage anyone to download the new version from the Software center now to try it out and get used to it prior to the November 18 cut off date. You can install it by following these steps:

- clicking on the windows icon on the bottom left of your computer
- scrolling down and click on "Microsoft Endpoint Manager"
- then click on software center.

When the pop up appears, you can then sort by Application name and look for Cisco WebEx.

- Click on Cisco WebEx.
- Click install. It will only take a few moments to install.

If you choose not to install it now, please know that IMT will install it automatically prior to November 18<sup>th</sup> and will delete the old Webex Meetings shortly after November 18<sup>th</sup>.

Here is a short 10 minute video showing off the new Webex interface.

https://www.webex.com/content/dam/webex/eopi/assets/webex-launch-kits/journey-from-webex-meetings/Webex-Overview-video.mp4

Here are some other helpful Links.

Webex Blog - https://blog.webex.com/

Webex Help Page - https://help.webex.com/en-us

Get started with Webex Meetings for hosts - <a href="https://help.webex.com/en-us/article/nrebr3c/Get-started-with-Webex-Meetings-for-hosts">https://help.webex.com/en-us/article/nrebr3c/Get-started-with-Webex-Meetings-for-hosts</a>

Get started with the Webex Meetings web app - <a href="https://help.webex.com/en-us/article/9eed9t/Get-started-with-the-webex-Meetings-web-app">https://help.webex.com/en-us/article/9eed9t/Get-started-with-the-webex-Meetings-web-app</a>